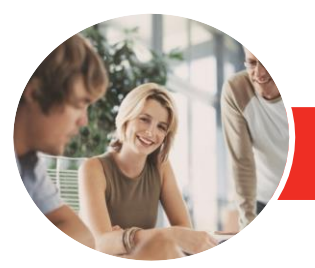

**INFOCUS COURSEWARE**

# Adobe Photoshop CC

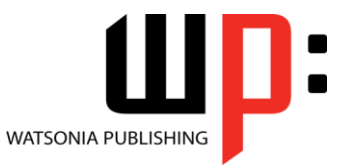

Level 2

Product Code: INF547

ISBN: 978-1-925298-11-6

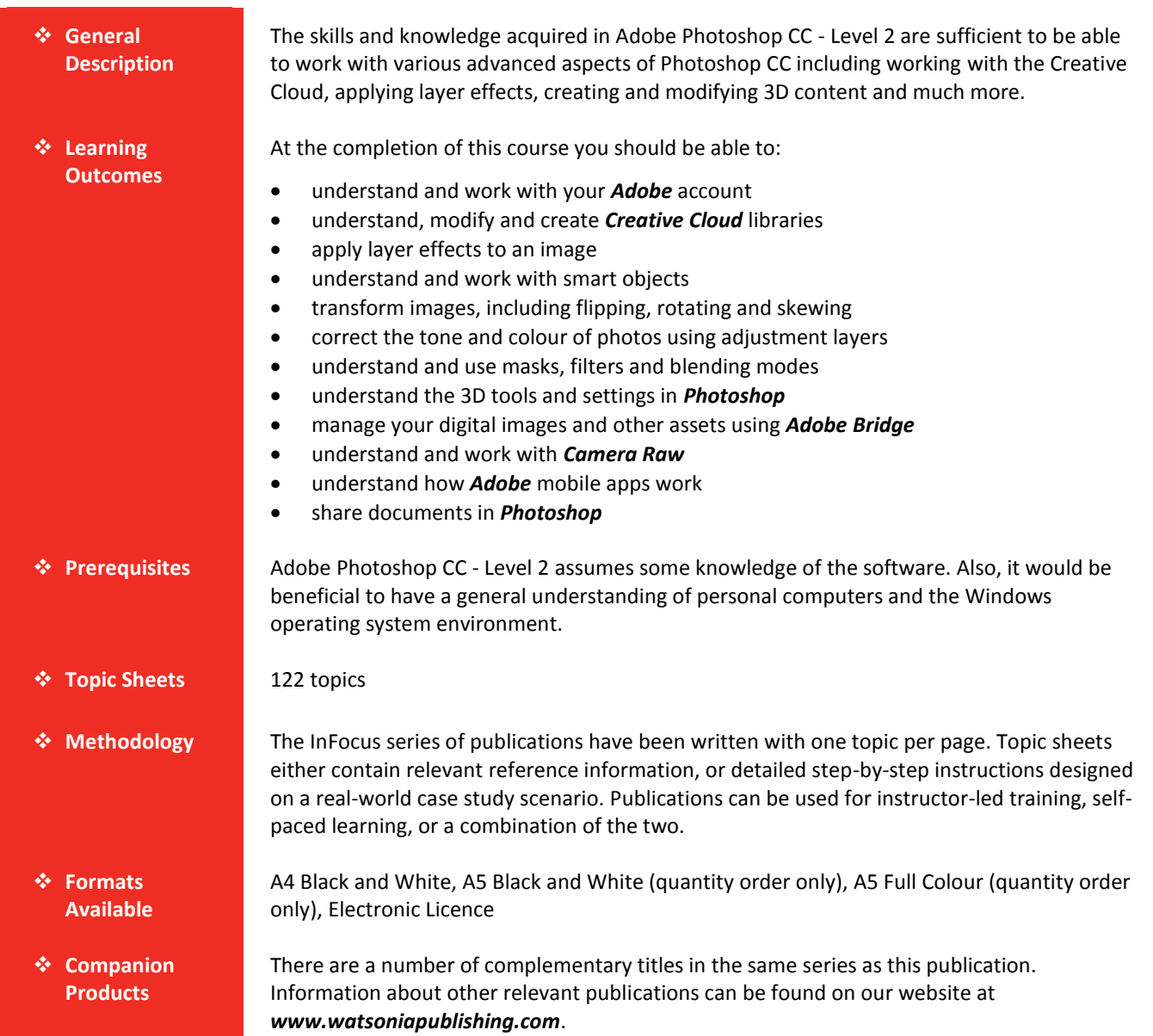

*This information sheet was produced on Wednesday, March 18, 2015 and was accurate at the time of printing. Watsonia Publishing reserves its right to alter the content of the above courseware without notice.*

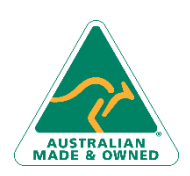

47 Greenaway Street Bulleen VIC 3105 Australia ABN 64 060 335 748

Phone: (+61) 3 9851 4000 Fax: (+61) 3 9851 4001 [info@watsoniapublishing.com](mailto:info@watsoniapublishing.com) [www.watsoniapublishing.com](http://www.watsoniapublishing.com/)

## Product Information

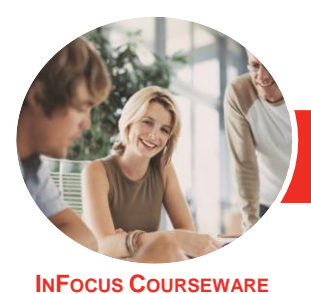

## Adobe Photoshop CC

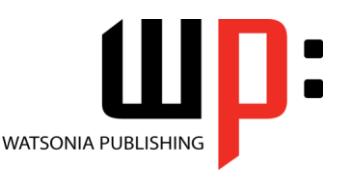

Level 2

### Product Code: INF547

#### ISBN: 978-1-925298-11-6

### **Contents**

#### **The Adobe Account**

The Adobe Website Signing in to Your Adobe Account The Creative Profile Home Page Managing Your Adobe Account Adobe Creative Cloud Application Manager Working With Apps Understanding Assets Understanding TypeKit Add Fonts in Typekit Understanding Adobe Colour CC Understanding Behance

#### **Creative Cloud Libraries**

The Libraries Panel Adding Assets to the Libraries Panel Accessing the Contents of Your Library Online Sorting the Contents of the Library Sharing Libraries Working With Libraries

#### **Layer Effects**

Applying a Drop Shadow Effect Applying a Glow Effect Adding a Border Copying Effects to Other Layers Saving Layer Effects as a Style Understanding Layer Comps

#### **Smart Objects**

Understanding Smart Objects Understanding Editing Smart Objects Create an Embedded Smart Object Editing an Embedded Smart Object Creating a Linked Smart Object Modifying a Linked Smart Object Editing a Smart Object in Illustrator

#### **Transforming Images**

Flipping and Rotating Images Straightening Images Using the Ruler Tool Straightening Images Using the Crop Tool Straightening Scanned Images Correcting Perspective With Perspective Crop

Correcting Perspective With Puppet Warp Changing Perspective With Perspective Warp Scaling, Skewing and Freeform Rotating Images Warping Images Creating a Panorama

#### **Tonal and Colour Corrections**

Understanding Tone Colour and Channels Understanding Adjustment Layers Creating an Adjustment Layer Using Adjustment Presets Understanding Tone and Histograms Using Levels to Improve Contrast Using Curves to Improve Contrast Opening Up Shadows Repairing Photos That Needed Fill Flash Correcting a Colour Cast Automatically Correcting a Colour Cast Manually Adjusting Colour Temperature Adjusting Colour Saturation Selectively Converting Colour Images to Greyscale Brightening Washed Out Colours Adjustment Layers in a Multi-Layered Image

#### **Masks Filters and Blending**

Understanding Layer Masks Understanding Filters Understanding Blending Modes Applying a Vignette Applying a Soft Focus Effect Applying a Blurred Lighting Vignette Applying a Focus Vignette Effect Blending Images Sharpening Images With the Unsharp Mask Sharpening Images With Smart Sharpen Adding Grain With the Add Noise Filter Applying a Creative Filter

Phone: (+61) 3 9851 4000 Fax: (+61) 3 9851 4001 [info@watsoniapublishing.com](mailto:info@watsoniapublishing.com) [www.watsoniapublishing.com](http://www.watsoniapublishing.com/)

Smoothing Skin Using the High Pass Filter Dodging and Burning Adding Motion With Path Blur Adding Elliptical Motion With Spin Blur Reducing Camera Shake

#### **Introduction to 3D**

Understanding 3D in Photoshop Understanding the 3D Panel Understanding the Properties Panel Understanding 3D Concepts Creating Preset 3D Shapes Working With Camera Views Working With the Light Source Add Colour to 3D Objects Creating 3D Text Applying Colour to 3D Text Rendering Saving and Exporting 3D Objects Importing a 3D Image Into an Image

#### **Using Adobe Bridge**

Installing Adobe Bridge Understanding the Bridge Workspace The Bridge Menu and Tool Bar Opening an Image in Bridge Working With Thumbnails Working With Views in Bridge Organising Images in Bridge Sorting and Filtering Embedding Metadata in Your Image Files

#### **Introduction to Camera Raw**

Understanding Camera Raw The Camera Raw Screen Understanding Camera Raw Panels Understanding the Raw Tool Bar Making Basic Changes in Camera Raw Opening Images in Camera Raw Preferences Dialog Box

#### **Adobe Mobile Apps**

Adobe Creative Cloud Mobile Apps The Adobe Capture Apps Adobe Photoshop Mobile Applications

### Product Information

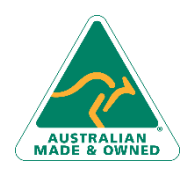

47 Greenaway Street Bulleen VIC 3105 Australia ABN 64 060 335 748

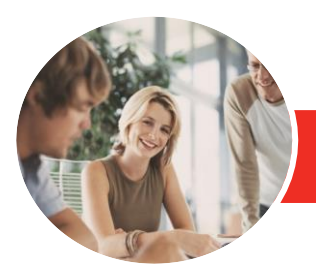

**INFOCUS COURSEWARE**

# Adobe Photoshop CC

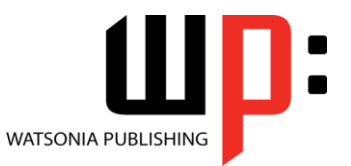

Level 2

Product Code: INF547 ISBN: 978-1-925298-11-6

The Creative Cloud Library and Mobile Apps Mobile Application Help and Support

#### **Sharing**

Creating a Contact Sheet Creating a PDF Presentation Creating a Web Photo Gallery

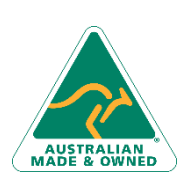

47 Greenaway Street Bulleen VIC 3105 Australia ABN 64 060 335 748

Phone: (+61) 3 9851 4000 Fax: (+61) 3 9851 4001 [info@watsoniapublishing.com](mailto:info@watsoniapublishing.com) [www.watsoniapublishing.com](http://www.watsoniapublishing.com/)

## Product Information